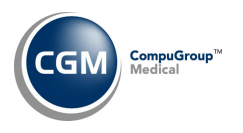

## **CGM DIRECT SCANNING INTEGRATION FUNCTION**

After your Implementation Consultant has notified you that your system has been activated, you will need to complete the *CGM Direct Scanning Integration* function located on the *System, Database Maintenance Menu, Integrations, CGM webTOOLS* menu.

Users will not be able to use *CGM Direct Scanning* until their **User Code** has been added in the *CGM Direct Scanning Integration* function.

Upon accessing this function, any **Users** previously added will be listed in the **Users** section of the screen.

- **Add a User Code:** Select a **User** from the **User Code** list and click **Add**. The **User** will be added to the list displayed in the **Users** section.
- **Remove a User:** Click the **(remove)** link to the right of the User's name.

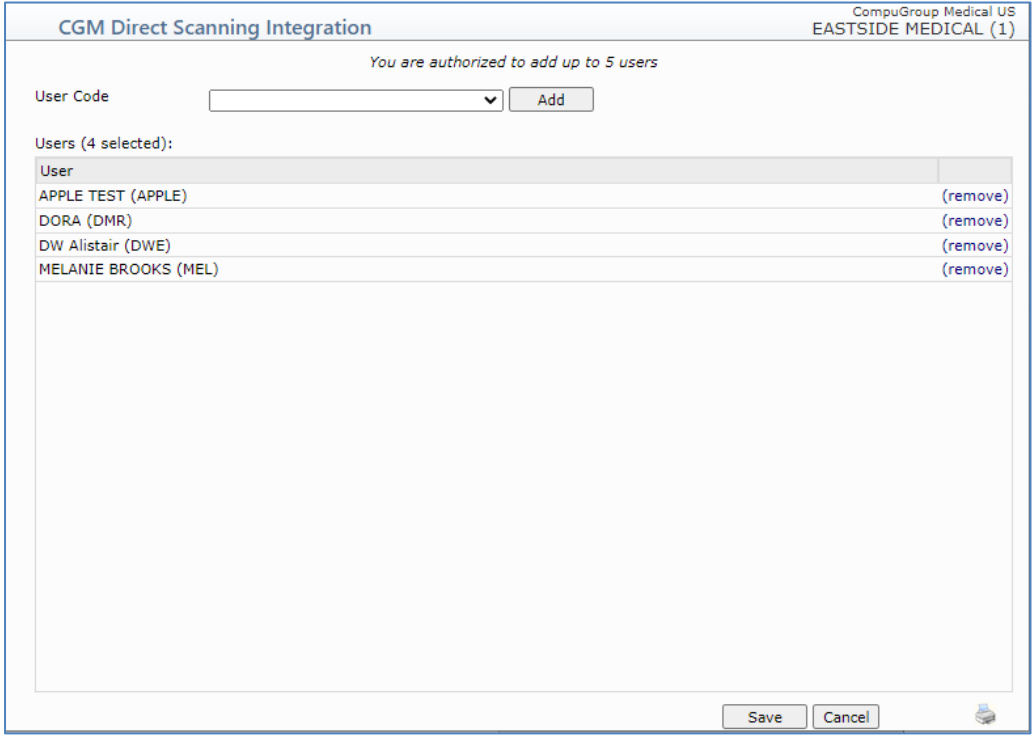

Click **Save** when you are done adding or removing Users.

Next, each User will need to complete the *Workstation Installation Instructions* document before using *CGM Direct Scanning*.

**Note**: You only need to add the Users from within a single database, since the *User Code Table* is a system‐wide table. The User will have access to *Direct Scanning* in any database they have access to.